## **Rediger en klasse**

## Fremgangsmåde - rediger en klasse

For at redigere en klasse klikkes på rediger-ikonet (blyant-ikonet) i klasseoversigten:

## Klasser

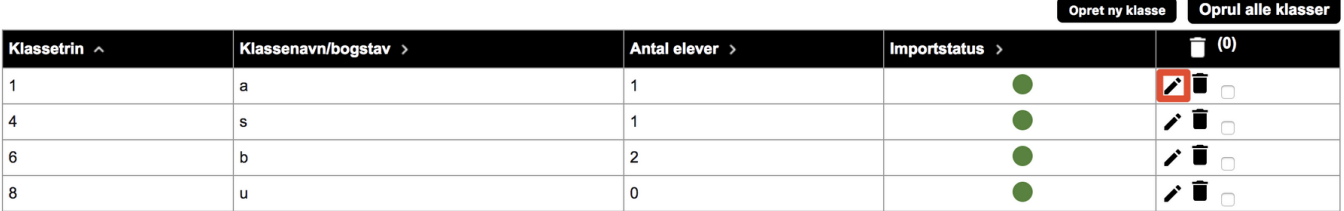

Klassetrin og klassenavn/bogstav kan redigeres

Der kan ikke redigeres til et allerede eksisterende klassetrin og en allerede eksisterende klassenavn/bogstav kombination

Klik på 'Gem' når redigeringen er afsluttet.

## **Relateret indhold**

[Oprul klasse](#)